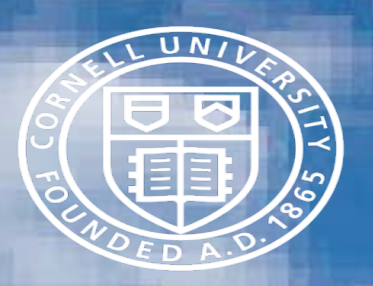

# **Project Reporting Systems**

滚

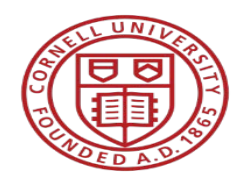

#### Agenda

- Overview of topic
- Discussion on various systems
- Q&A

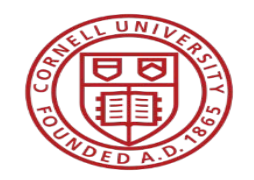

## National Science Foundation – Research.gov

- Research Project Performance Reports Done by PI
	- Annual
	- Final
- Financial Done by SFS
	- Draws via Award Cash Management Service (ACM\$)
	- Annual
	- Final

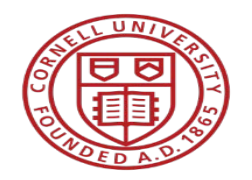

## National Institutes of Health – eRA Commons

- Research Project Performance Reports (RPPR)
	- Annual created by PI/submitted by OSP
	- Final
- Financial (FFR)
	- Draws via Payment Management System (PMS)
	- Annual and Final done via eRA Commons
	- Admin for Children & Families/Admin for Community Living submitted via GrantSolutions.gov
- Trainee Termination Notices
	- X-Train (part of eRA Commons) created by PI/Dept/submitted by SFS

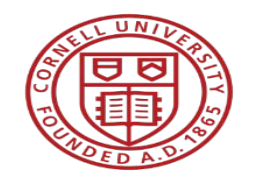

#### USDA APHIS - ezFedGrants

- performance report (SF-PPR) to be filled out by the PI (cooperator).
- Once completed, the recipient Signatory official signs the report and it is submitted to the Agency Program Manager for approval
- Financial completed by SFS

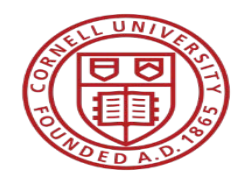

#### USDA NIFA - REEPort (Research, Extension, and Education Project Online Reporting Tool)

- NIFA's primary grant reporting system
	- Research Performance Progress Report (RPPR) Annual and Final
		- Report is created and submitted by the PD/PI which is then reviewed and submitted by Crystal Clark
	- Financial reports submitted by SFS
- Helpful links:
	- <https://nifa.usda.gov/close-grant>
	- <https://nifa.usda.gov/tool/reeport>
	- <https://portal.nifa.usda.gov/portal/front/login>

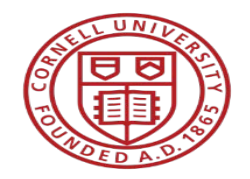

#### Department of Commerce – Grants Online

- NOAA, ITA, EDA, OSEC, MBDA, NTIA
- Performance Progress Reports (PPRs)
	- PD/PI creates report, forwards to GCO for review and submission
	- Only OSP can submit to agency
- Financial Reports (FFRs) submitted by SFS

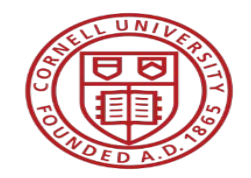

#### Department of Commerce – Grants Online

Helpful links:

[http://www.ago.noaa.gov/grants/grants\\_online.html](http://www.ago.noaa.gov/grants/grants_online.html) <https://grantsonline.rdc.noaa.gov/flows/home/Login/LoginController.jpf> [http://www.corporateservices.noaa.gov/grantsonline/Documents/Grantees/Grant\\_Recipients\\_User\\_Manual.pdf](http://www.corporateservices.noaa.gov/grantsonline/Documents/Grantees/Grant_Recipients_User_Manual.pdf) [http://www.corporateservices.noaa.gov/grantsonline/gol\\_training.html](http://www.corporateservices.noaa.gov/grantsonline/gol_training.html)

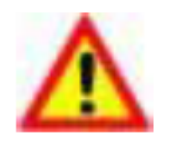

**Warning!** Do not use the browser's **Back** button in Grants Online. Using the **Back** button may log the user out of the system.

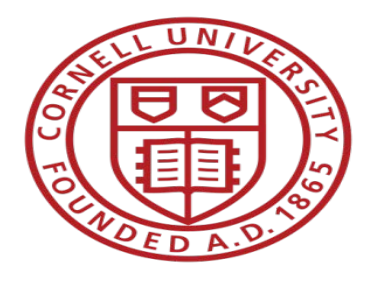

### Questions?